Общество с ограниченной ответственностью **«**Единая система торговых процедур»

## ИНСТРУКЦИЯ по установке программы для ЭВМ

# **«Автоматизированная система анализа деятельности членов СРО»**

Листов 9

Санкт-Петербург

### 2019 г. Перечень основных операций

1. Распаковать архив SRO на любой диск.

(

- 2. Установить пакет Java из папки SRO/dist (пакет в зависимости от разрядности i586 или 64) в папку (предварительно её создав) C:\Java
- 3. Cкопировать два файла из папки SRO/dist (local\_policy.jar, US\_export\_policy.jar) в Java\jre\lib\security
- 4. Установить пакет Крипто Про JCP из папки SRO/dist/ jcp-2.0.37748

 **Всё делается из-под админа**. Запускаем консоль cmd Перейти в папку: cd SRO/dist/ jcp-2.0.37748 Запустить **install.bat "{путь к папке с java}"** После установки jcp выполнить **java –jar cpSSL.jar Провести тесты** java -cp samples.jar ComLine.CheckConfFull Приобрести лицензию на jcp, пробный период один месяц.  $\overline{\phantom{a}}$ 

- 5. Скопировать приватный ключ в папку C:\Users\{user\_name}\AppData\Local\Crypto Pro( для linux /root/.java/.userPrefs/ru/CryptoPro/) (пример наименования sfera.000)
- **6.** Средствами Крипто Про (запустить панель jcp из папки SRO/dist/ jcp-2.0.37748

 **ControlPane.bat "{путь к java}"** ) сертификат из ЭЦП скопировать в контейнер корневых сертификатов certstore.crs , который находится в папке SRO\cades **7.** Средствами Крипто Про (запустить панель jcp из папки SRO/dist/ jcp-2.0.37748

 **ControlPane.bat "{путь к java}"** ) создать сертификат с именем sfera.cer и сохранить в папку SRO\cades

- 8. Установить FireFox 47.0 из папки SRO\dist
- 9. Установить на машину клиента Adobe Acrobat или Reader версии 8 или выше
- 10.Установить плагин [cppdfSetup.exe](https://www.cryptopro.ru/sites/default/files/products/pdf/files/20/811/cppdfsetup.exe) из папки SRO\dist на машину клиента
- 11. Запустить сервер БД SRO\hsqldb\bin\runServer.bat
- 12.В файле SRO\numberDoc.txt установить счётчики выписок:
	- 1 строка: строительные
	- 2 строка: проектные
	- 3 строка: изыскательские
- 13.Скорректировать в файле SRO\admins.txt пароль администратора

14. Запустить SRO\ParserSupplierFromEis\startParserSupplierFromEis.bat

- 15. Запустить SRO\SROServiceTotal \SROServiceTotal.bat
- 16.Настроить на любом сервере распределитель, в качестве которого можно использовать веб сервер nginx с upstream модулем, который будет переадресовывать запрос с 80 порта определённого домена на необходимый адрес и порт конечной машины (порт СРО 8081)
- 17.Далее действовать в соответствии с командами, указанными на рис. 1…8.

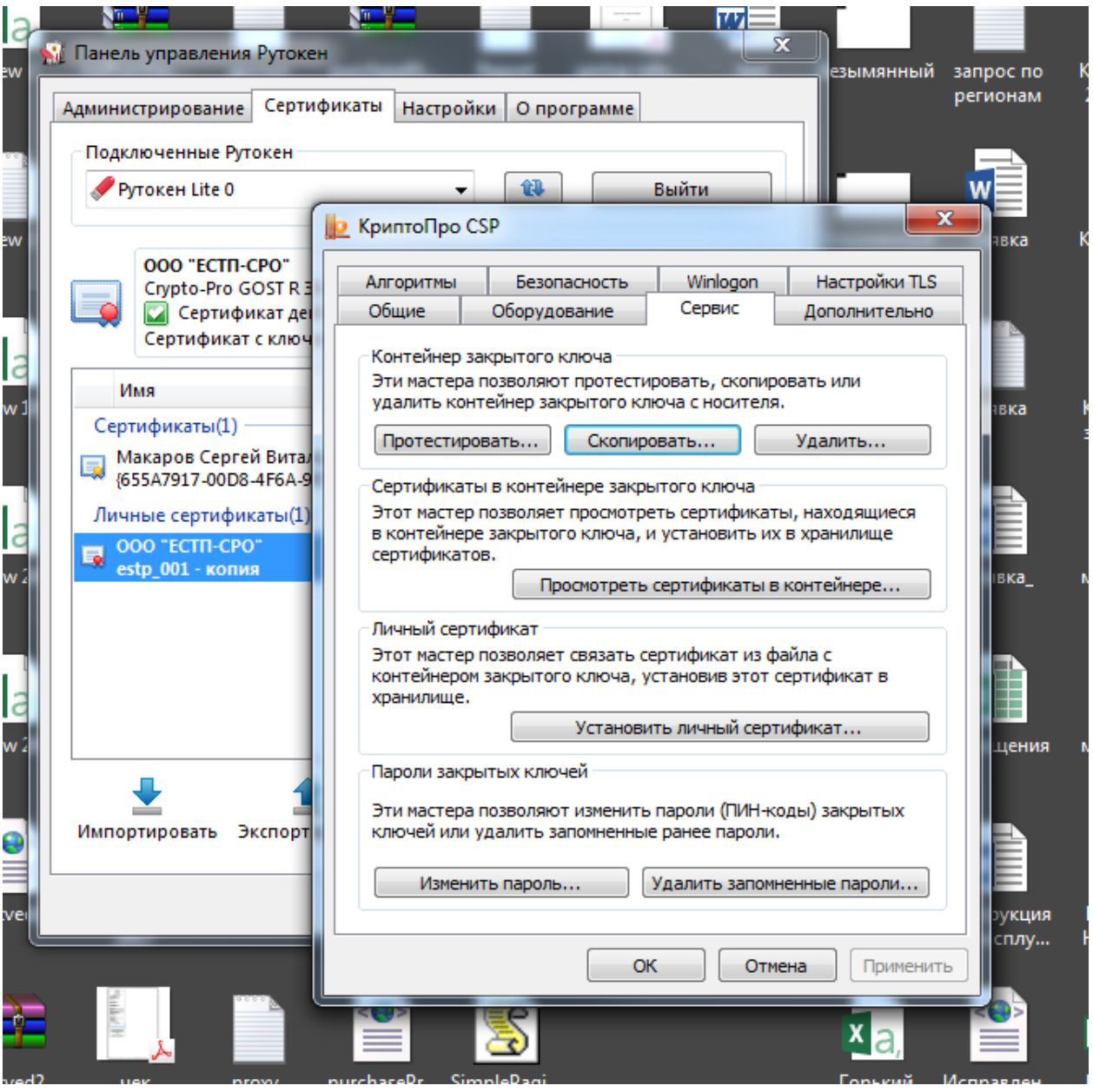

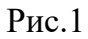

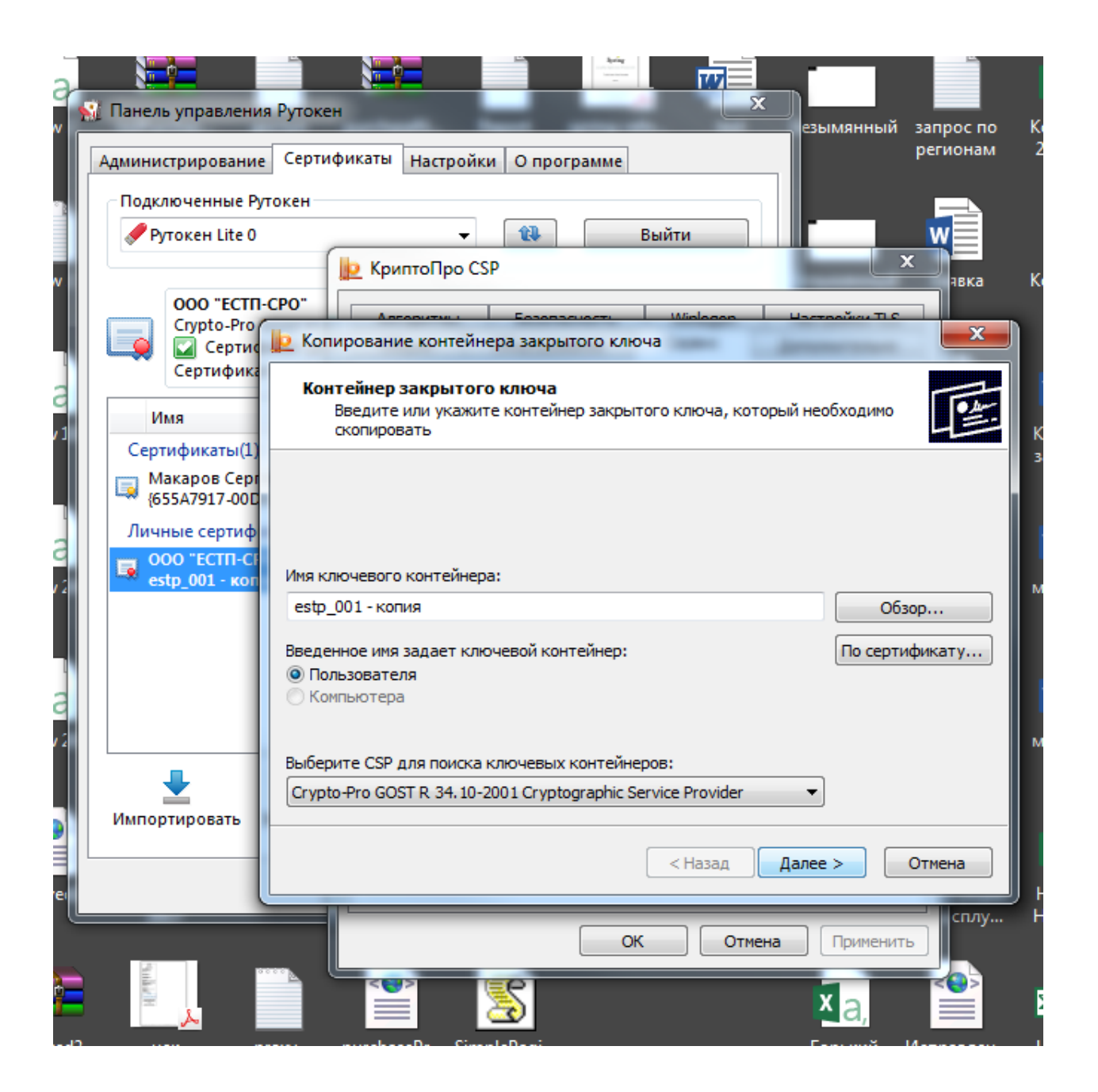

Рис.2

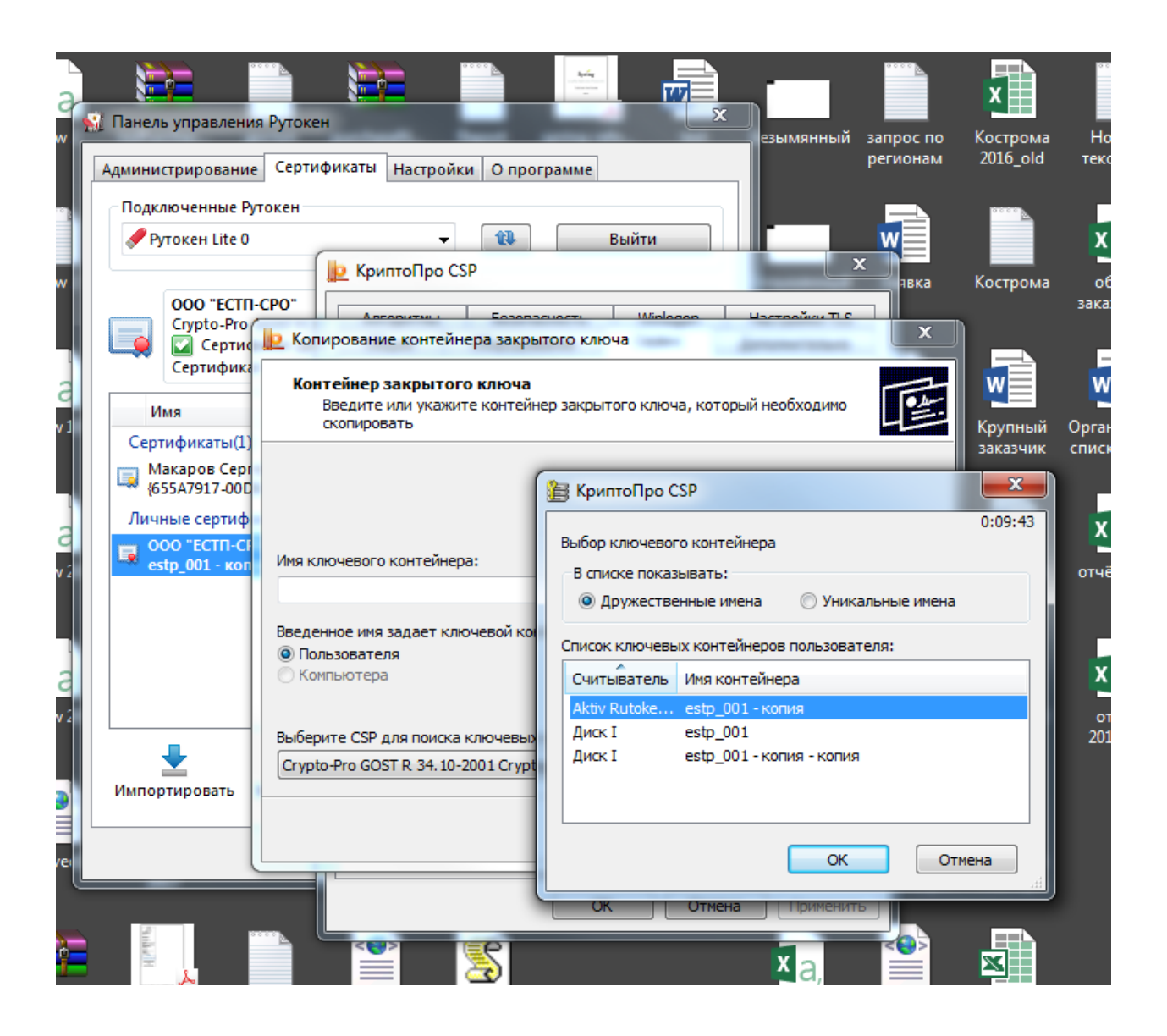

Рис.3

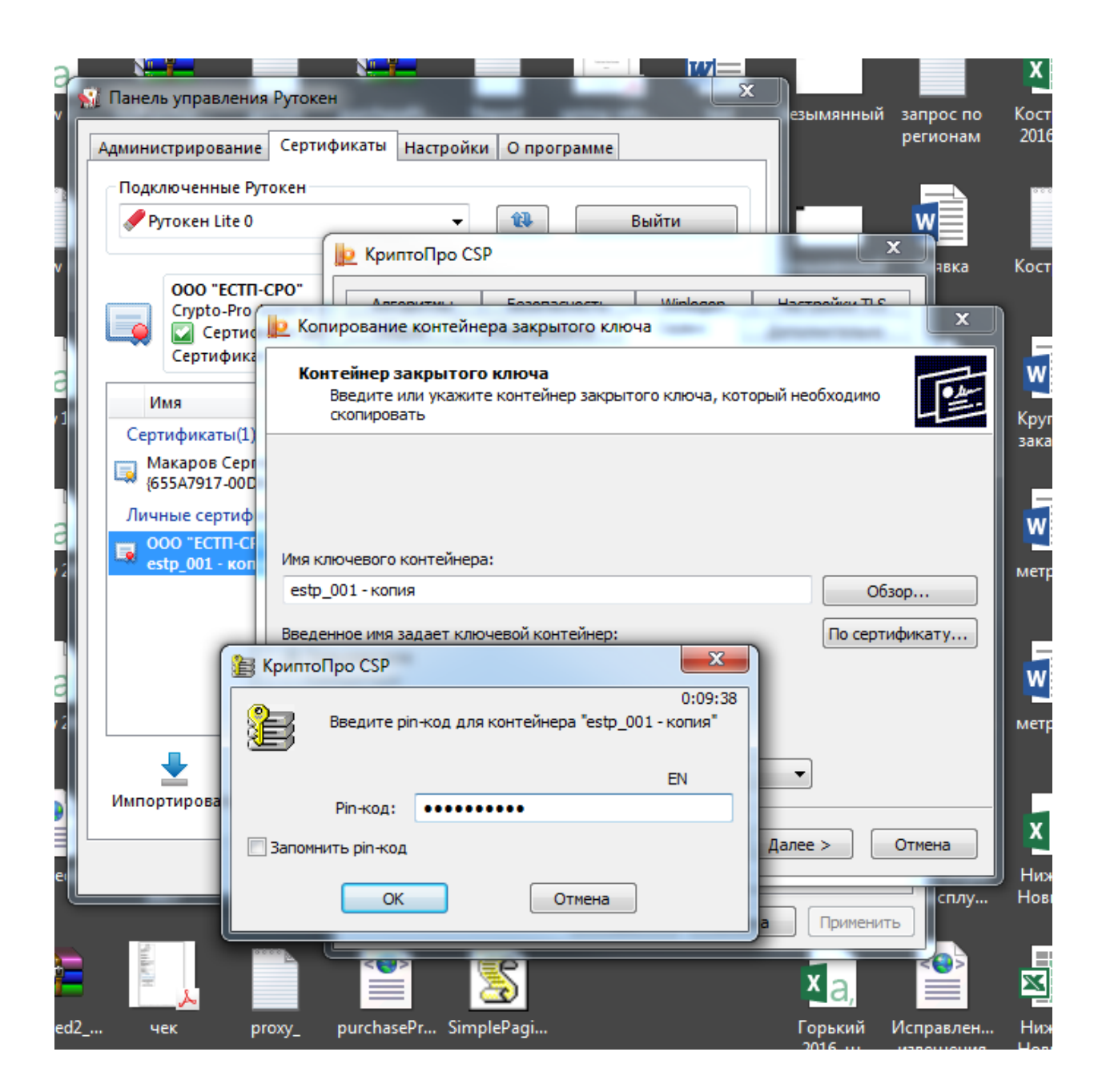

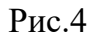

Пароль контейнера надо прописать 1234567890

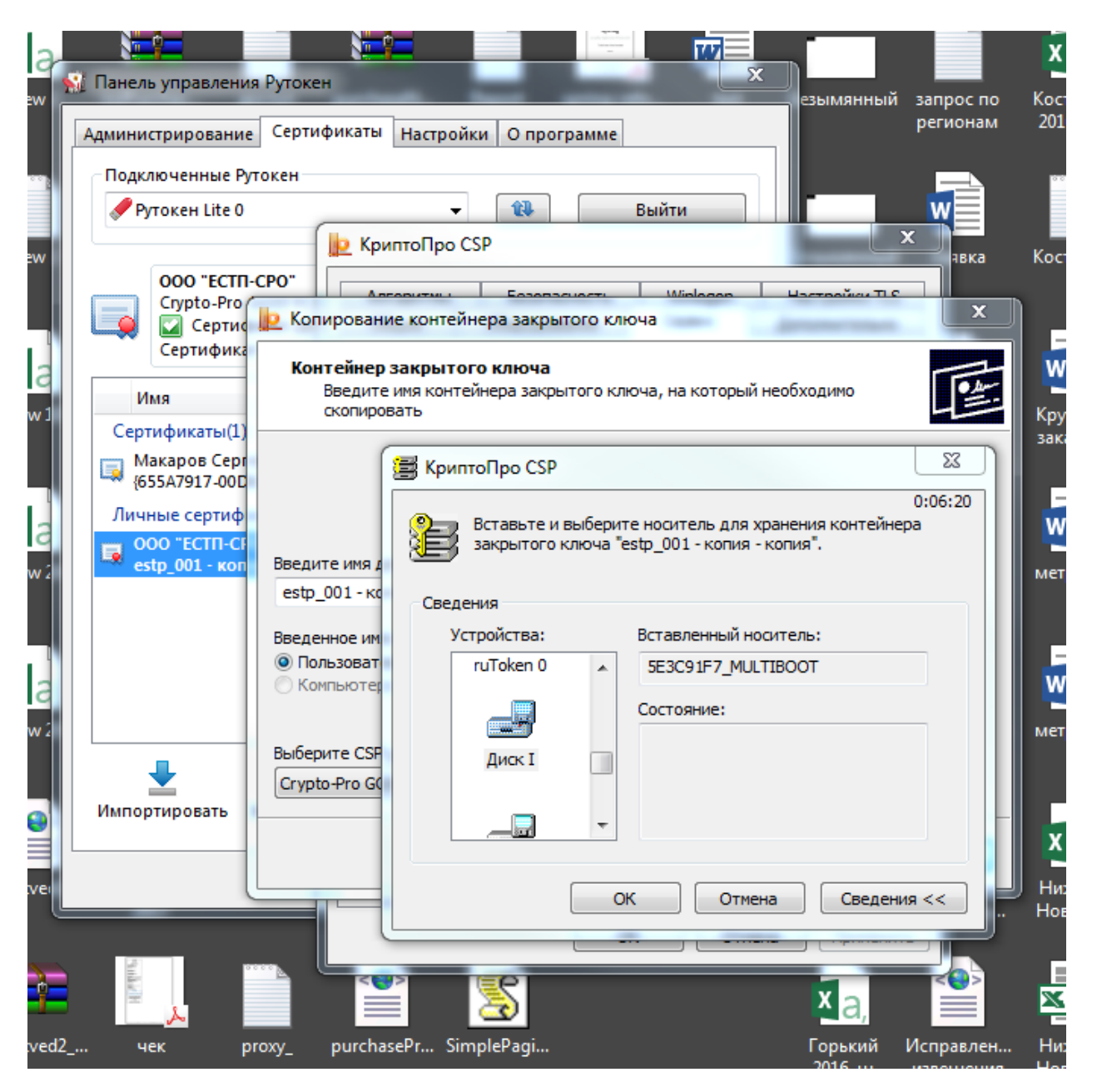

Рис.5

 Сохраним на какой-либо носитель, далее перебросим его в папку согласно инструкции.

Переходим к работе с jcp (предварительно установив его в java).

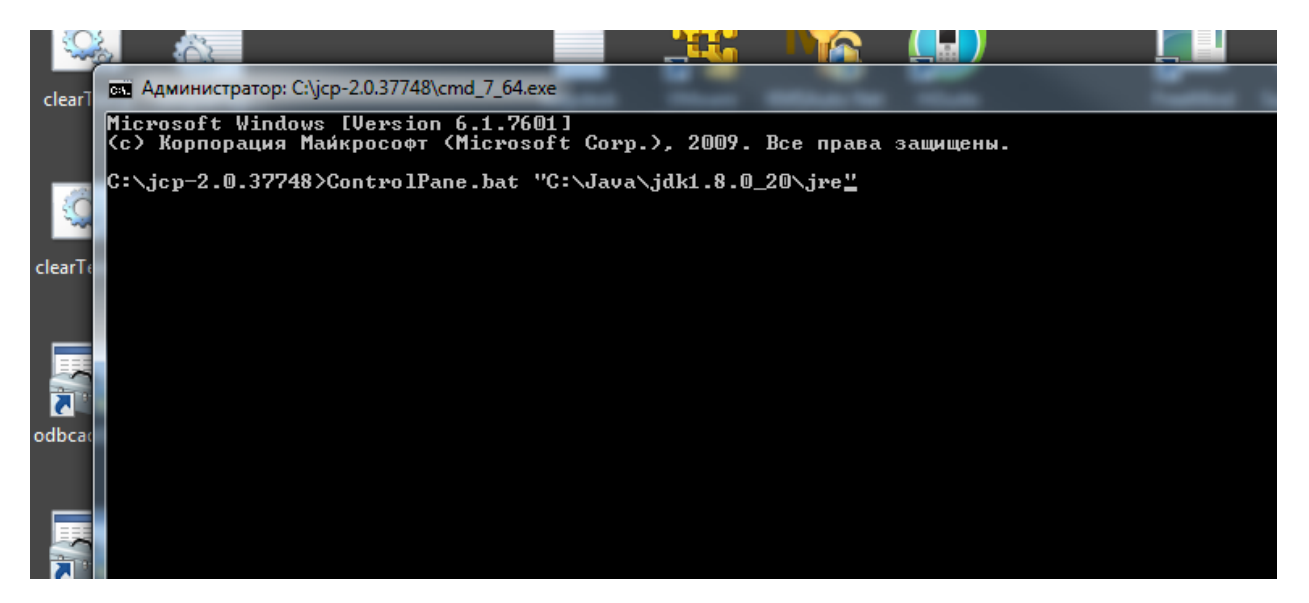

Рис.6

#### Скопировать сертификат в хранилище, использовать пароль 123

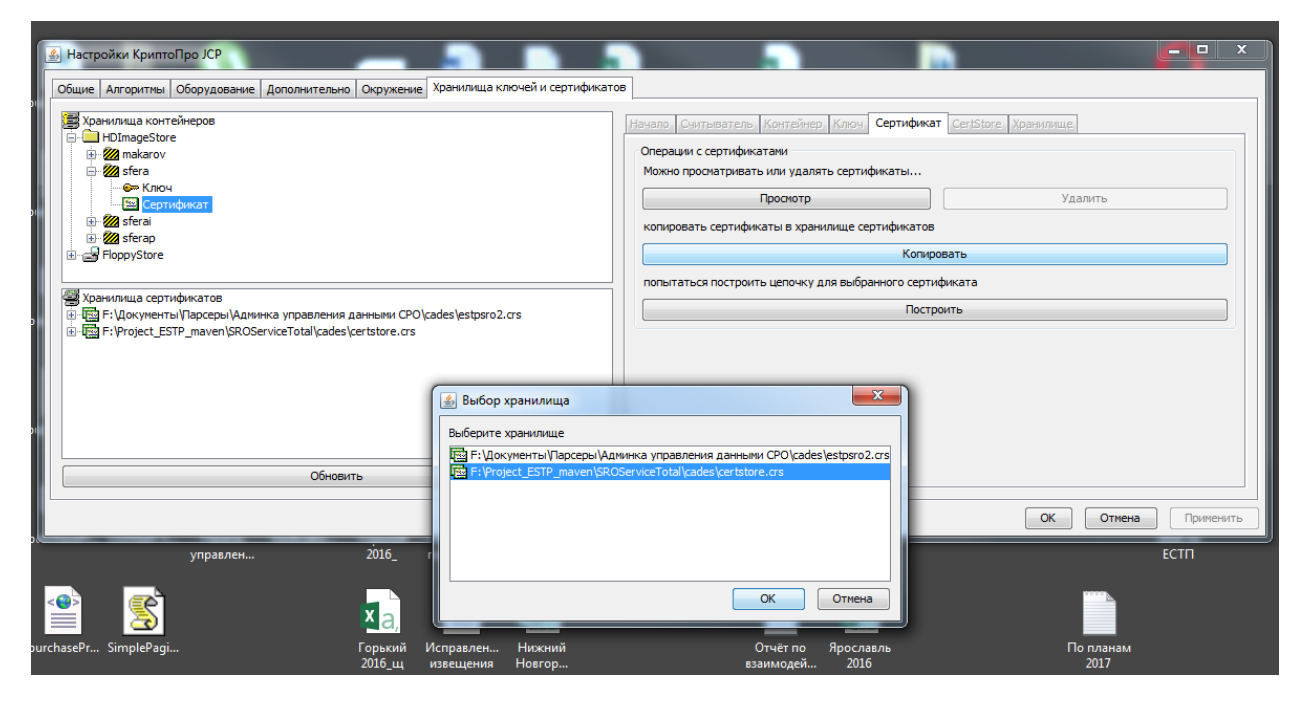

Рис.7

#### Сделать экспорт сертификата

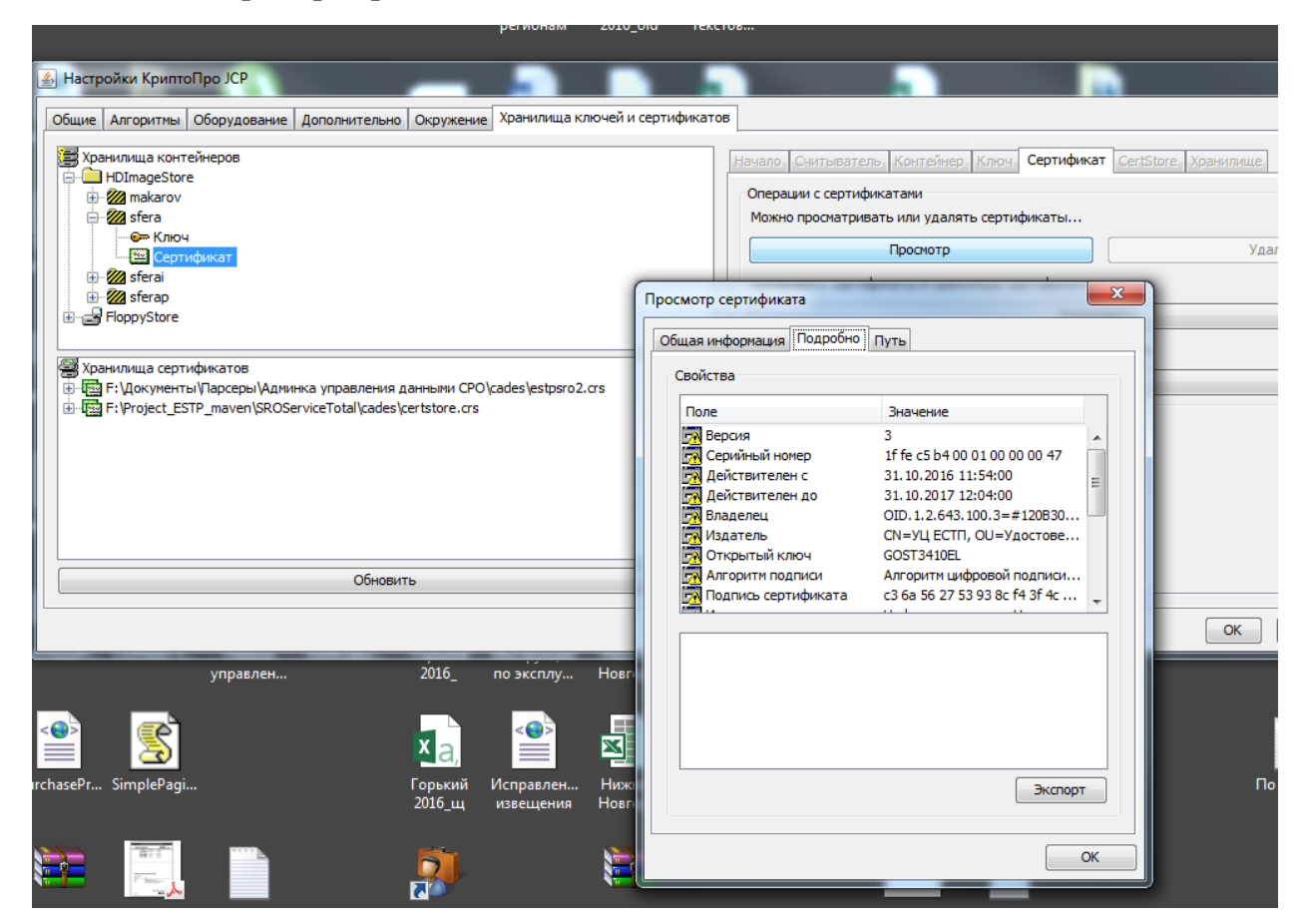

Рис.8

Имена применять одинаковые для контейнера и сертификата.

Например:

контейнер строителей у разработчика sfera, сответственно, сертификат sfera.cer;

контейнер проектировщиков sferap, сответственно, сертификат sferap.cer.

 Установка программы для ЭВМ «Автоматизированная система анализа деятельности членов СРО» завершена.